## **1. メールアドレスの設定**

AIDLE-Kは標準で学内サインインIDが設定されています。(例. yamada.hanako.xxx@mail.aichi-medu.ac.jp)

以下の画⾯で別のメールアドレスに設定できます。※公開/非公開も設定できます。

■ 管理ブロック → マイプロファイル設定 → プロファイルを編集する → メールアドレス, メールアドレス 公開

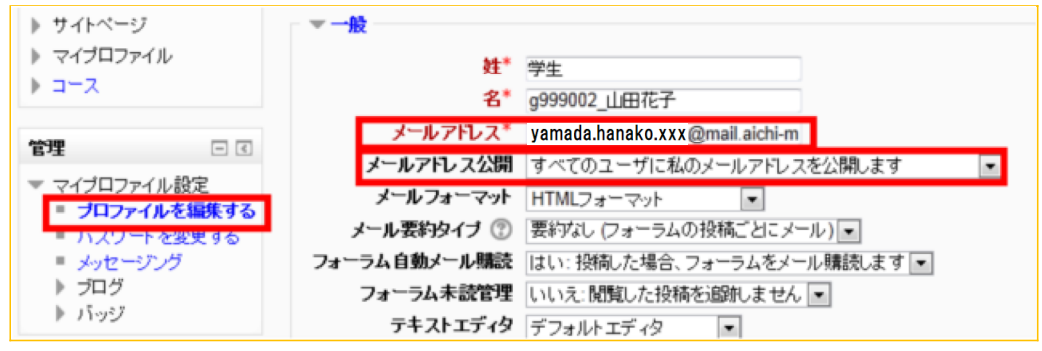